## **KYOCERA OCR (Optical Character Recognition)**

OCR is curently installed as a time limited preview for evaluation purposes.

Not all of the provided features may be available later in production.

## Input :: Document scanned at Kyocera

- Log into any KYOCERA multifunction device (see details at Print & Copy & Scan)
- Select OCR tile  $\rightarrow$  select Scan OCR DOC as output (Microsoft Word DOCX document)

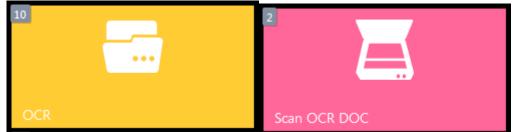

• Use either auto-loading top scanner tray (duplex) or scan manually individual pages via copier's top lid (Enable 'Continuous scan' option if there are more pages to scan to single document)

## Input :: PDF Document sent via email

- Send scanned material via your CERGE-EI email account as PDF file to email address ocr@cerge-ei.cz
- Max size of email (attachment) is about 20 MB

## **Output :: Email with resulting text**

- Resulting documents smaller than 10 MB are emailed to the respective user
- Resulting documents over 10 MB are stored locally and temporal link for download is send by email (kept / available for 1 day)

From: https://wiki.cerge-ei.cz/ - CERGE-EI Infrastructure Services

Permanent link: https://wiki.cerge-ei.cz/doku.php?id=public:print:myq\_ocr&rev=1647006993

Last update: 2022-03-11 13:56

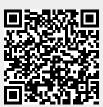